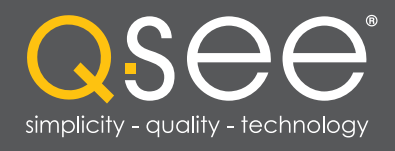

# QC SERIES ANALOG HD **DVRS**

QSee<sub>HD</sub>

**SHIFT REC FN ESC**

**QSee<sub>HD</sub>** 

USER MANUAL

 $\overline{P}$   $\overline{P}$ 

 $\overline{\mathbf{R}}$  $\overline{\phantom{a}}$ 

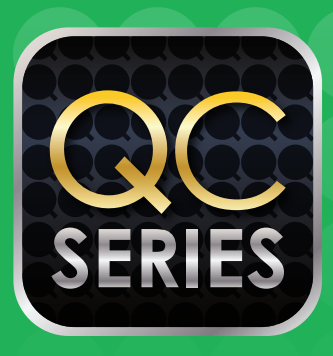

**ENTER**

 $\overline{\omega}$ 

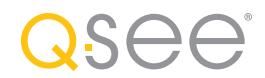

### *Thank You for Choosing a Q-See Product!*

All of our products are backed by a conditional service warranty covering all hardware for 24 months from the date of purchase. Additionally, our products also come with a free exchange policy that covers all manufacturing defects for one month from the date of purchase. Permanent upgrading service is provided for the software and is available at www.Q-See.com.

Be certain to make the most of your warranty by completing the registration form online. In addition to warranty and technical support benefts, you'll receive notifcations of product updates along with free downloadable frmware updates for your DVR. Register today at www.Q-See.com!

Please see the back of this manual for exclusions.

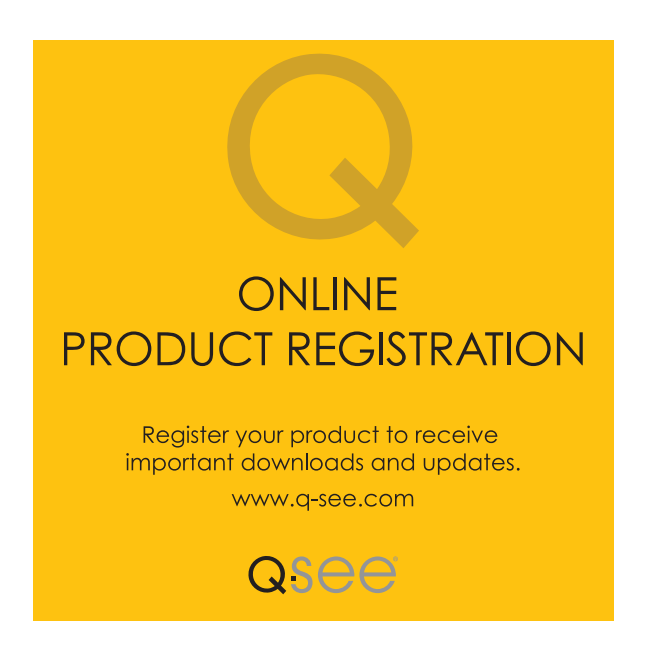

© 2014 Q-See. Reproduction in whole or in part without written permission is prohibited. All rights reserved. This manual and software and hardware described herein, in whole or in part, may not be reproduced, translated, or reduced to any machine-readable form without prior written approval.

Trademarks: All brand names and products are trademarks or registered trademarks of their respective owners.

Q-See is a registered trademark of DPS, Inc.

**Disclaimer:** The information in this document is subject to change without notice. The manufacturer makes no representations or warranties, either express or implied, of any kind with respect to completeness of its contents.

Manufacturer shall not be liable for any damages whatsoever from misuse of this product.

### About this Manual

This manual is written for the QC900 Series of Digital Video Recorders (DVRs) and was accurate at the time it was completed. However, because of our ongoing effort to constantly improve our products, and the different capabilities of the three models additional features and functions may have been added since that time and on-screen displays may change. We encourage you to visit our website at www.Qsee.com to check for the latest frmware updates and product announcements.

This manual covers the setup and local operation of the DVR. Instructions for confguring the DVR for remote access, along with instructions for monitoring the DVR using a computer or mobile device, are contained within the Remote Monitoring Guide which is included on the CD that accompanied your DVR and which can also be found on *www.Q-See.com/support*.

Throughout the manual we have highlighted warnings and other important information that will assist you in operating your new system in a safe and trouble-free manner. Please take the time to read and follow all instructions and pay attention to alerts as shown below:

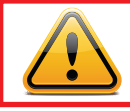

**IMPORTANT!** Red boxes with this icon indicate warnings. To prevent possible injury or damage to the product, read all warnings before use.

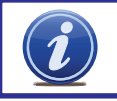

**NOTE!** Text in blue boxes with the Information icon offer additional guidance and explanations about how to make the most out of your system.

# TABLE OF CONTENTS

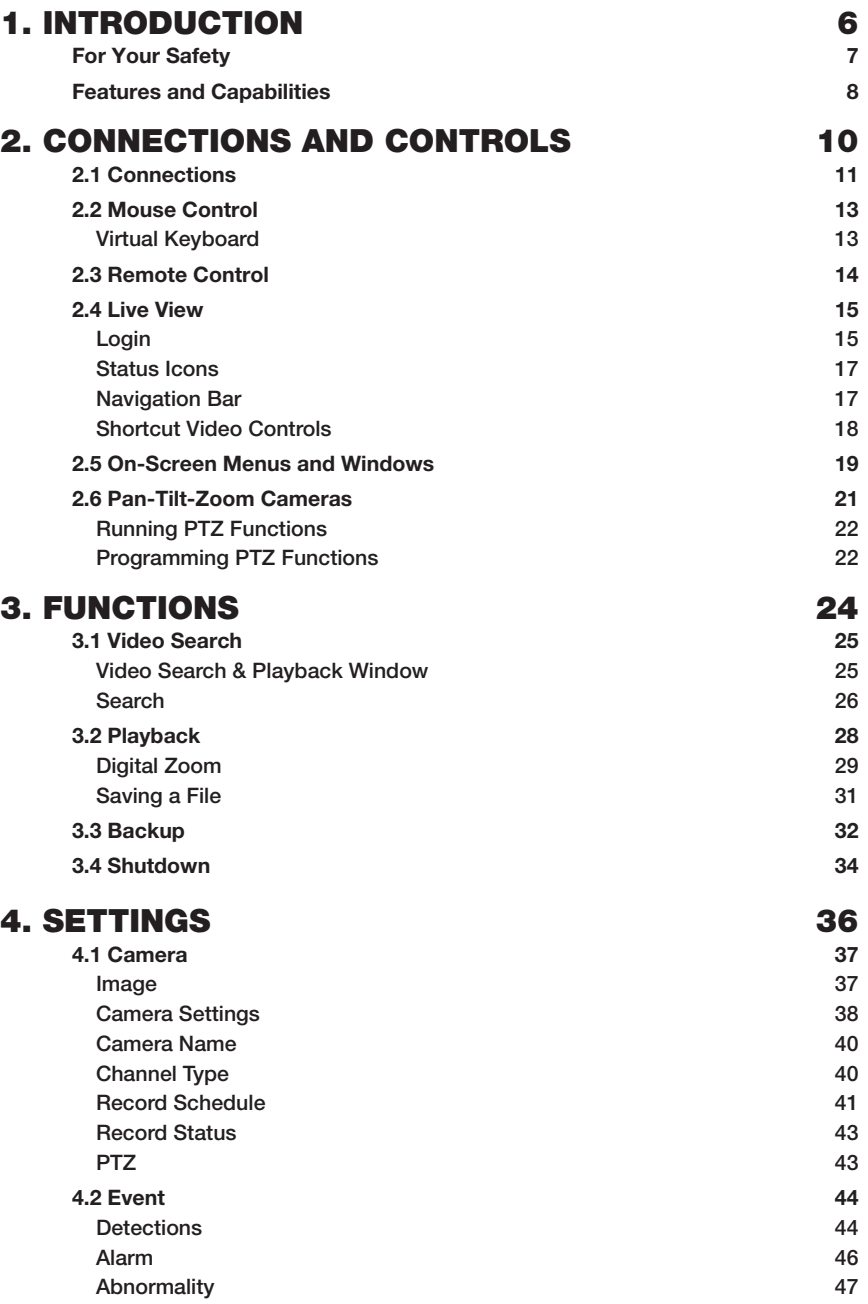

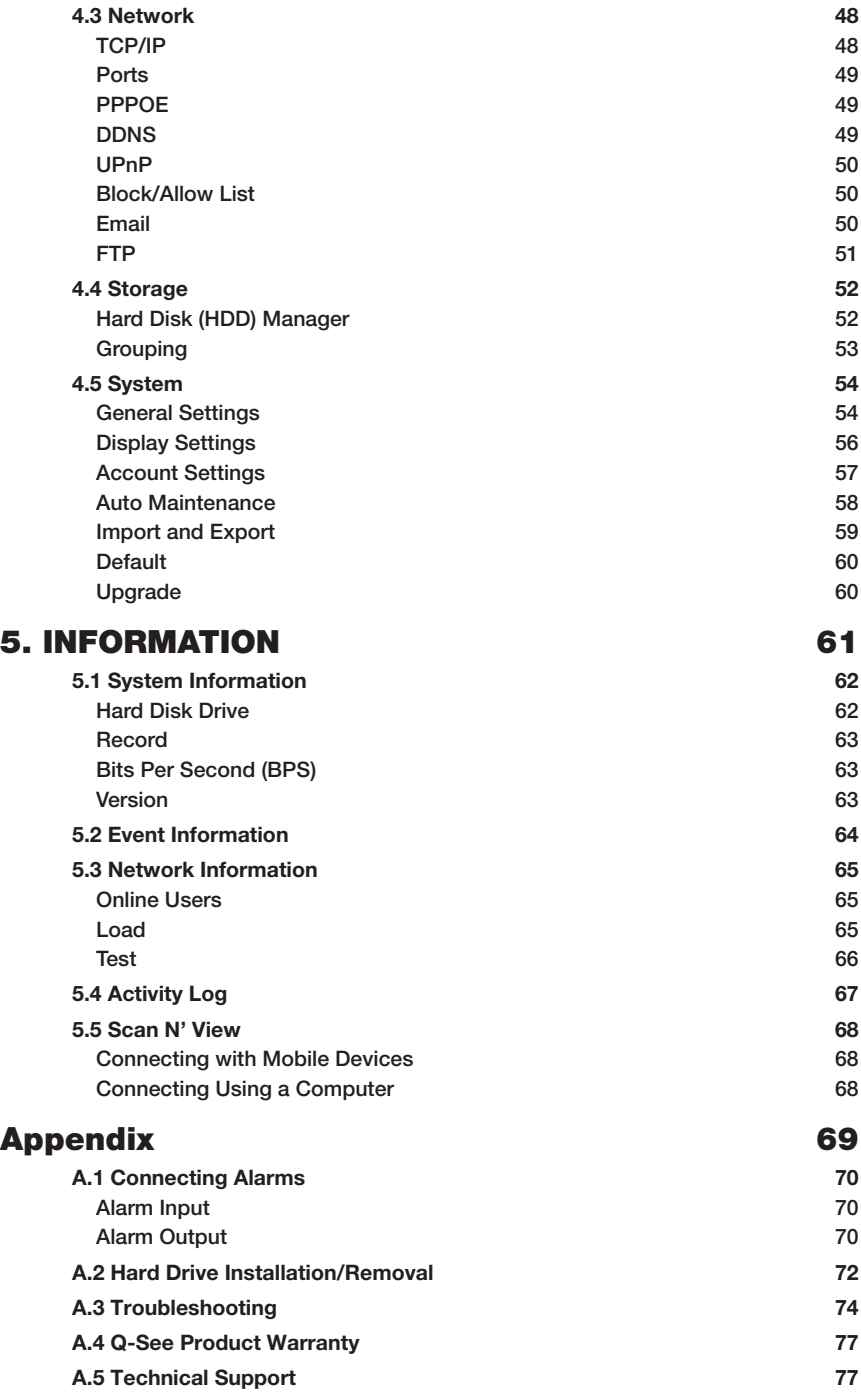

# <span id="page-5-0"></span>**INTRODUCTION** CHAPTER 1

Get to know your new system a little better. *Subjects in this chapter:* Important safety warnings. The contract of the contract of the contract of the contract of the contract of the contract of the contract of the contract of the contract of the contract of the contract of the contract of the **Product features.** 8

### <span id="page-6-0"></span>FOR YOUR SAFETY

To prevent damage to your Q-See product or injury to yourself or to others, read and understand the following safety precautions in their entirety before installing or using this equipment. Keep these safety instructions where all those who use the product will read them.

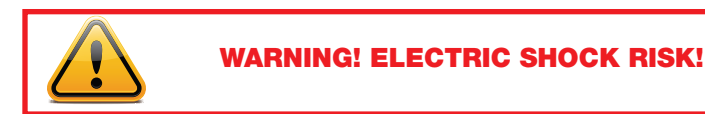

- $\blacksquare$  Check the unit and any accessories included in the package immediately after opening. If items are missing or damaged, repackage and return to the point of purchase.
- Use the proper power source. Only use the power adapter supplied with your system. Do not use this product with a power source that applies more than the specifed voltage (100-240V AC).
- Never insert anything metallic into the DVR. Inserting anything into the DVR or its case can be a source of dangerous electric shock.
- Do not operate in dusty areas. Avoid placing the DVR in places that are dusty.
- $\blacksquare$  Do not expose this product to rain or use near water. If this product accidentally gets wet, unplug it and contact Q-See immediately.
- Keep product surfaces clean and dry. To clean the outside case of the DVR, gently wipe using a lightly dampened cloth (only use water, do not use solvents).
- $\blacksquare$  Do not operate this DVR without the cover securely in place. Do not attempt to do any repairs to the DVR yourself. If there are unusual sounds or smells coming from the DVR, unplug it immediately and contact Q-See technical support. Under no circumstances should the cover be removed while the device is connected to a power source. You should only remove the cover to install/replace the hard disk drive (Covered in **Section A.2** of the **Appendix**) or replace the standard 3v lithium cell battery on the motherboard. These are the only user serviceable parts. You may need to replace the battery if the internal clock resets itself after a power outage
- Handle the DVR carefully. If you accidentally drop your DVR on any hard surface, it may cause a malfunction. If the DVR doesn't work properly due to physical damage, contact an authorized dealer for repair or exchange. Damage caused by mishandling is not covered in the warranty.
- $\blacksquare$  Make sure there is proper air circulation around the unit. This DVR system uses a hard drive for video storage which generates heat during operation. Do not block air holes located on the bottom, top, sides and back of the DVR as they are designed to keep the system cool while running. Install or place this product in an area where there is ample air circulation.

### <span id="page-7-0"></span>FEATURES AND CAPABILITIES

Your Analog HD DVR (Digital Video Recorder) contains brand new technology with professional-grade features and fexibility that allows the do-it-yourselfer to easily setup and maintain a reliable and secure security system for home and office.

It utilizes a dual-core CPU running an embedded Linux operating system to maintain stable operation and a popular H.264 compression algorithm to produce high-quality, low bitstream footage that is easy to manage and efficient to transfer over the internet. It can use various functions such as record, playback, and monitoring at the same time and produces audio and video synchronization. This product has advanced network technology and data transmission functions allowing you to control and monitor your system remotely.

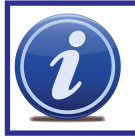

**IMPORTANT!** Even though they use identical cables and connectors, conventional analog cameras WILL NOT WORK with an AnalogHD recorder. Also, AnalogHD cameras will not work with a conventional analog recorder.

#### *This product offers the following features:*

#### Smartphone Compatible

Access live footage directly from your iPhone, iPad, Android phone and tablet or other supported mobile device. Your DVR can also be set to e-mail your hand held-device whenever specifc activity occurs, such as motion detection.

#### Dual Video Streams

The DVR will record high definition video directly to its internal hard drive, while streaming a more compact, lower resolution or frame rate video feed over the network or Internet for real-time viewing on a computer or mobile device.

#### Single-Wire Control

The camera cable carries not only power to the camera and video from it, it also can carry two-way audio plus control signals for Pan-Tilt-Zoom cameras and those with with adjustable settings.

#### View Your Video Feed Online with No Additional Service Fees

View your DVR's live or recorded video footage on any Internet accessible computer with Internet Explorer, Apple Safari, Mozilla Firefox and Google Chrome (using IE plug-in).

#### Stay Notifed with Customizable Email Alerts

Set your system up to notify you when an event has occurred at the location you are monitoring. Notifcation alerts can easily be adjusted to your specifcations.

#### Advanced Motion Detection Activated Recording

Advanced motion detection settings ensure that false alarms are minimized. The easy to use motion detect set up screen allows you to mask out certain areas which experience heavy movement in order to avoid false alarms and avoid unnecessary record triggering.

#### Multiple Backup Options

A built-in USB port gives you the option of backing up and transferring your video footage using a flash drive or external USB hard drive. Files can also be accessed from your DVR system to a remote computer location by logging on remotely.

#### Easily Connect to a VGA or HD Display

This system comes with VGA and HDMI video output ports to allow you to connect to a computer monitor (19" or larger) or HD display for viewing purposes.

#### Individually Confgurable User Controls

Create up to 20 individual user accounts giving specifc users access to only certain functions, cameras and etc.

#### 24/7 Scheduled Recording

Choose which days of the week and hours of the day you want to set your DVR to record or not record.

#### Storage Function

Encrypted fle format to ensure data security and avoid vicious data modifcation.

#### Multiple Playback Options and Advanced Search Functions

Supports real-time recording on each channel independently. Search through recorded fles while you are playing live footage, monitoring through a remote location using a supported internet browsing application and backing up system fles. A variety of playback modes include: slow play, fast play, backward play and frame by frame play.

#### Network Monitoring

Supports network remote real-time monitoring (available bandwidth permitting) and remote record search.

#### Alarm Activation Function

Systems with alarm ports can be paired with an on-site alarm system.

#### Communication Ports

Standard Ethernet port allows you to access the DVR from a network or the Internet.

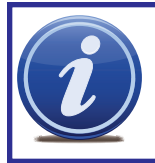

**NOTE!** Depending on your point of purchase, your DVR may have the hard disk drive already installed. If your drive was packaged separately or if you wish to upgrade to up to a larger hard drive, please see Chapter 9 at the back of this manual which covers installing the drive.

# <span id="page-9-0"></span>**CONNECTIONS AND CONTROLS CHAPTER 2**

This chapter covers the ports and connectors on your DVR along with providing an introduction to the onscreen controls and menus.

### *Subjects in this chapter:*

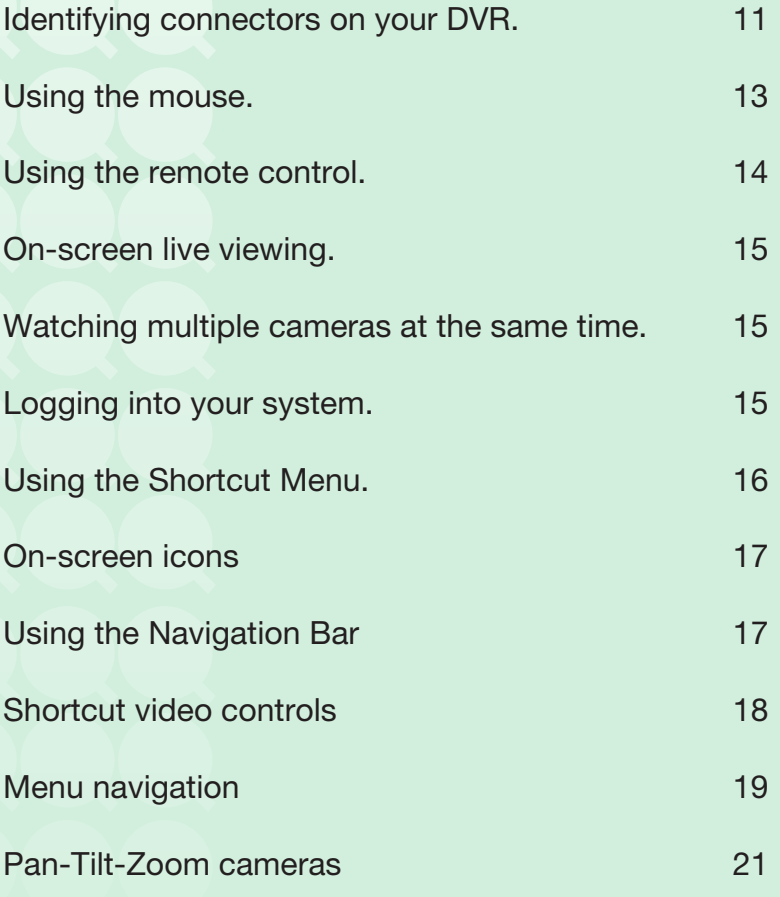